# **AMIRAJ COLLEGE OF ENGINEERING & TECHNOLOGY**

# **CHAPTER 8 JAVAFX UI Controls and Multimedia**

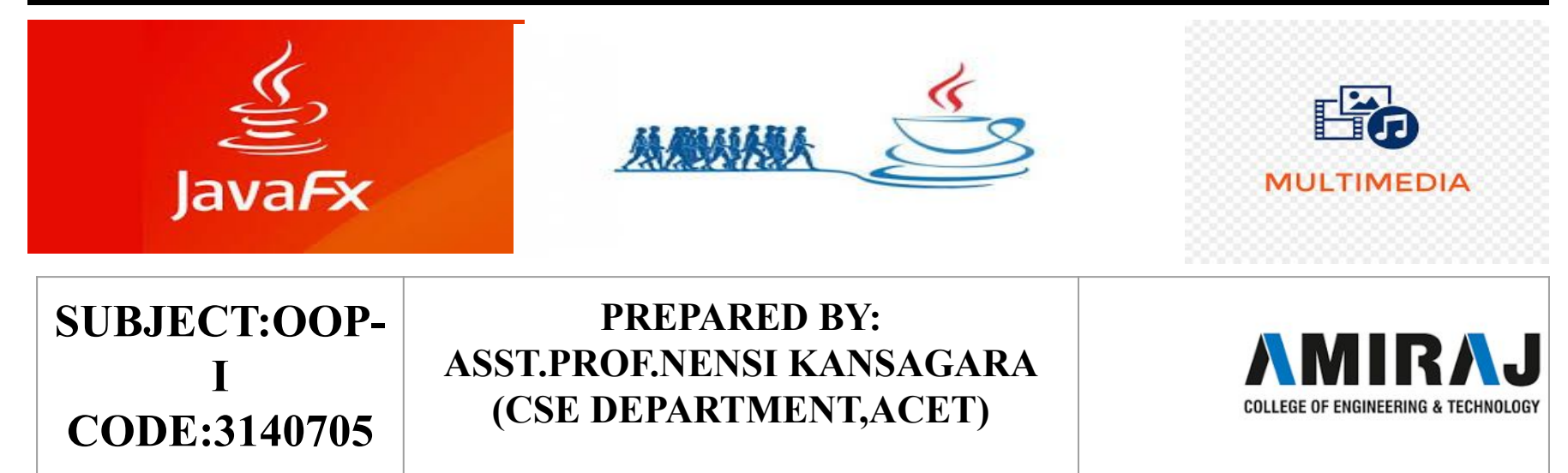

# Introduction to UI Control

- $\star$  This part of the tutorial provides you the in-depth knowledge of JavaFX UI controls. The graphical user interface of every desktop application mainly considers UI elements, layouts and behaviour.
- $\star$  The UI elements are the one which are actually shown to the user for interaction or information exchange. Layout defines the organization of the UI elements on the screen. Behaviour is the reaction of the UI element when some event is occurred on it.
- ★ However, the package **javafx.scene.control** provides all the necessary classes for the UI components like Button, Label, etc. Every class represents a specific UI control and defines some methods for their styling.COLLEGE OF ENGINEERING & TECHNOLOGY

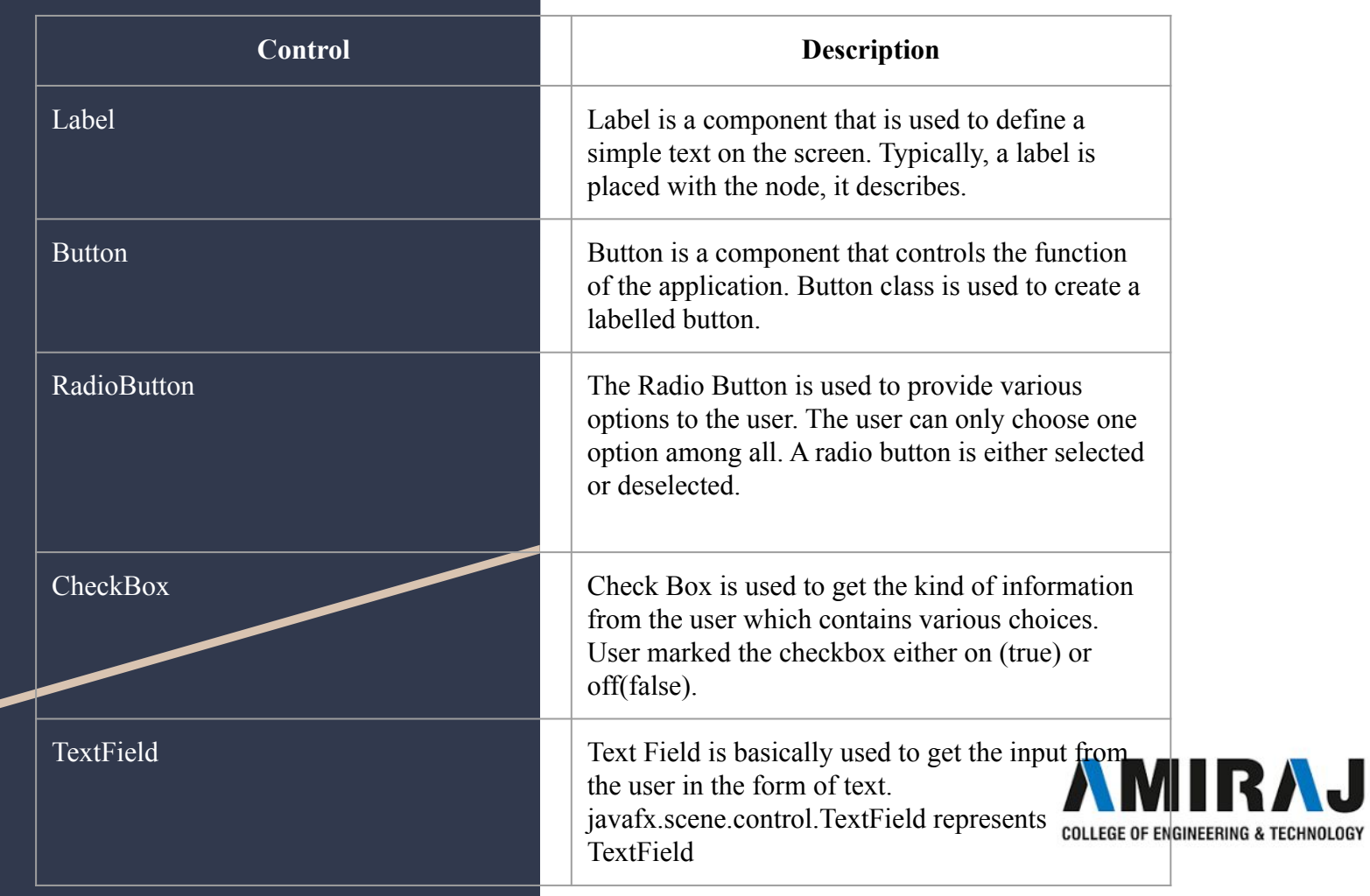

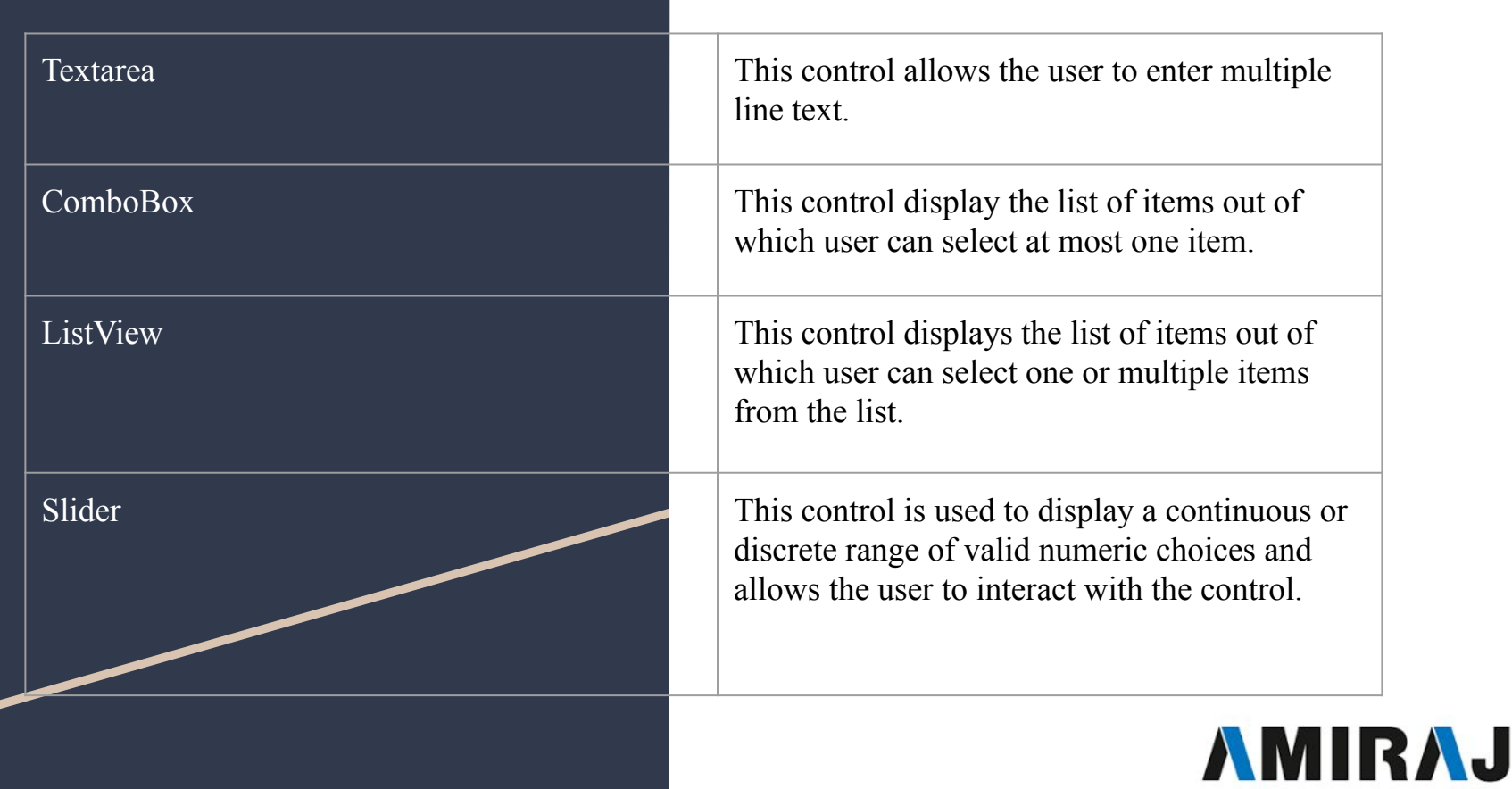

# Labeled and Label

- ★ **javafx.scene.control.Label** class represents label control. As the name suggests, the label is the component that is used to place any text information on the screen. It is mainly used to describe the purpose of the other components to the user. You can not set a focus on the label using the Tab key.
- ★ **Package: javafx.scene.control**
- $\star$  Constructors:
- Label(): creates an empty Label
- 2. Label(String text): creates Label with the supplied text
- 3. Label(String text, Node graphics): creates Label with the supplied text and graphics

RA.I

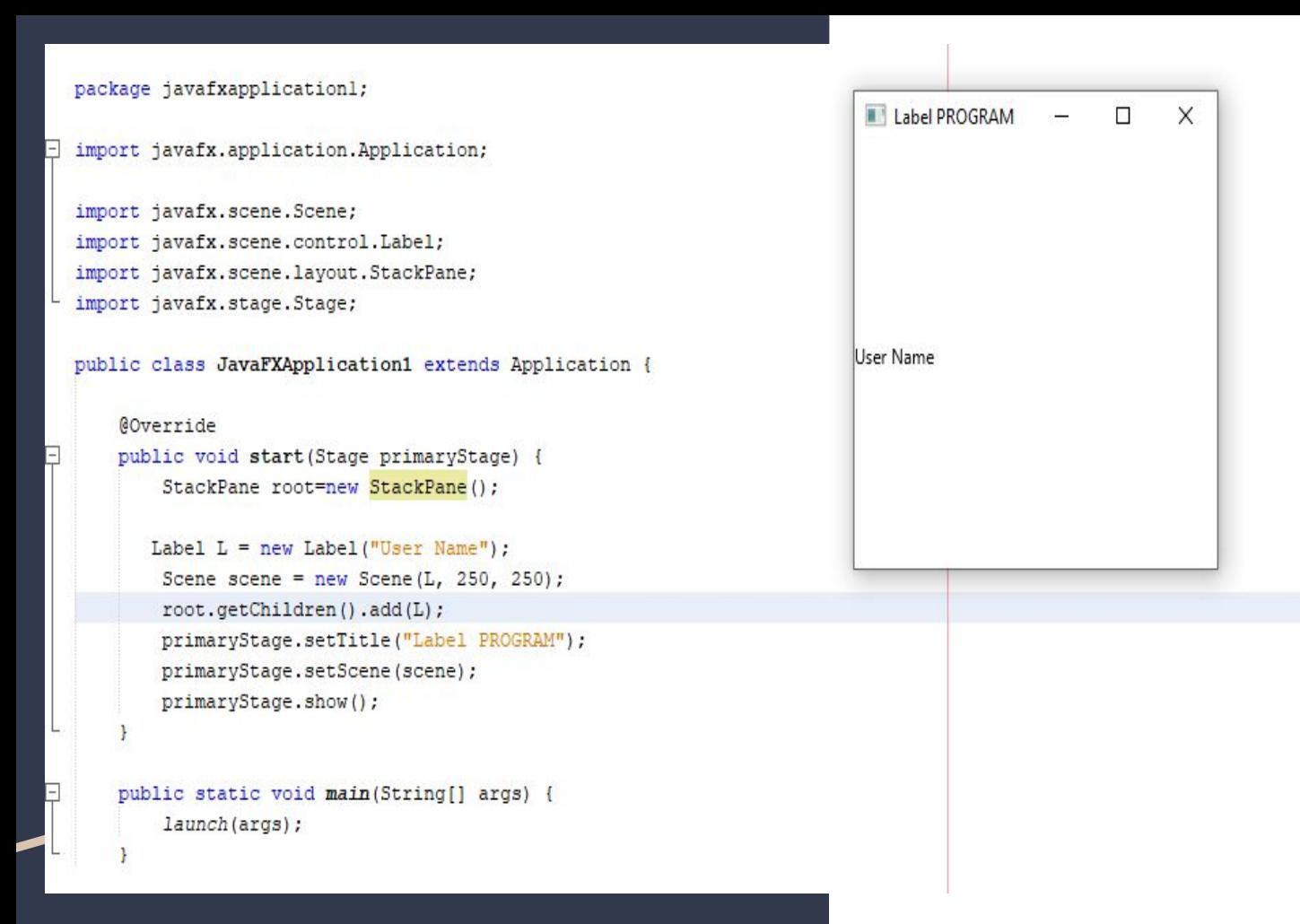

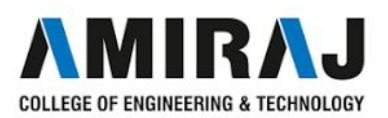

# Button

- $\star$  JavaFX button control is represented by **javafx.scene.control.Button** class. A button is a component that can control the behaviour of the Application. An event is generated whenever the button gets clicked.
- $\star$  How to create a Button?
- $\star$  Button can be created by instantiating Button class. Use the following line to create button object.
- $\star$  SYNTAX:

Button btn = **new** Button("My Button");

```
import javafx.application.Application;
import javafx.event.ActionEvent;
import javafx.event.EventHandler;
import javafx.scene.Scene;
import javafx.scene.control.Button;
import javafx.stage.Stage;
import javafx.scene.layout.StackPane;
public class JavaFXApplicationButton extends Application{
    GOverride
    public void start (Stage primaryStage) throws Exception {
        // TODO Auto-generated method stub
        Button btnl=new Button("Say, Hello World");
        btnl.setOnAction(new EventHandler<ActionEvent>() {
            GOverride
            public void handle (ActionEvent arg0) {
                // TODO Auto-generated method stub
                System.out.println("hello world");
        H:StackPane root=new StackPane();
        root.getChildren().add(btnl);
        Scene scene=new Scene(root, 600, 400);
        primaryStage.setTitle("First JavaFX Application");
        primaryStage.setScene(scene);
        primaryStage.show();
    public static void main (String[] args)
        launch (args);
```
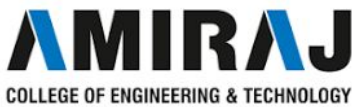

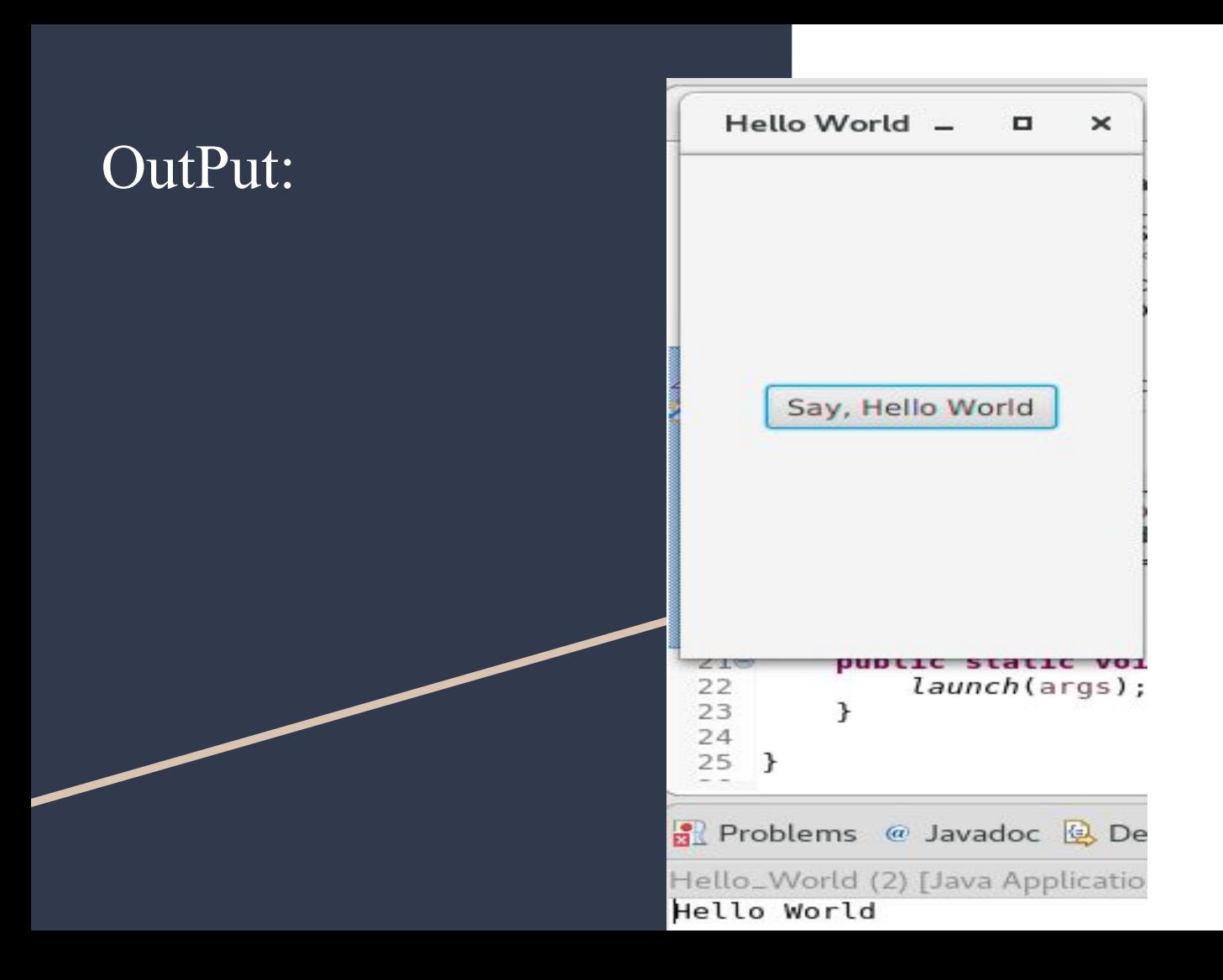

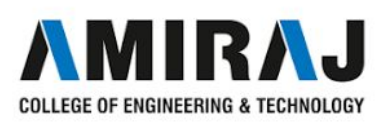

- $CheckBox$   $\star$  The Check Box is used to provide more than one choices to the user. It can be used in a scenario where the user is prompted to select more than one option or the user wants to select multiple options.
	- $\star$  It is different from the radiobutton in the sense that, we can select more than one checkboxes in a scenerio.
	- ★ Instantiate **javafx.scene.control.CheckBox** class to implement CheckBox.
	- $\star$  SYNTAX:

CheckBox checkbox = **new** CheckBox("Label Name");

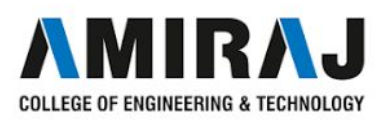

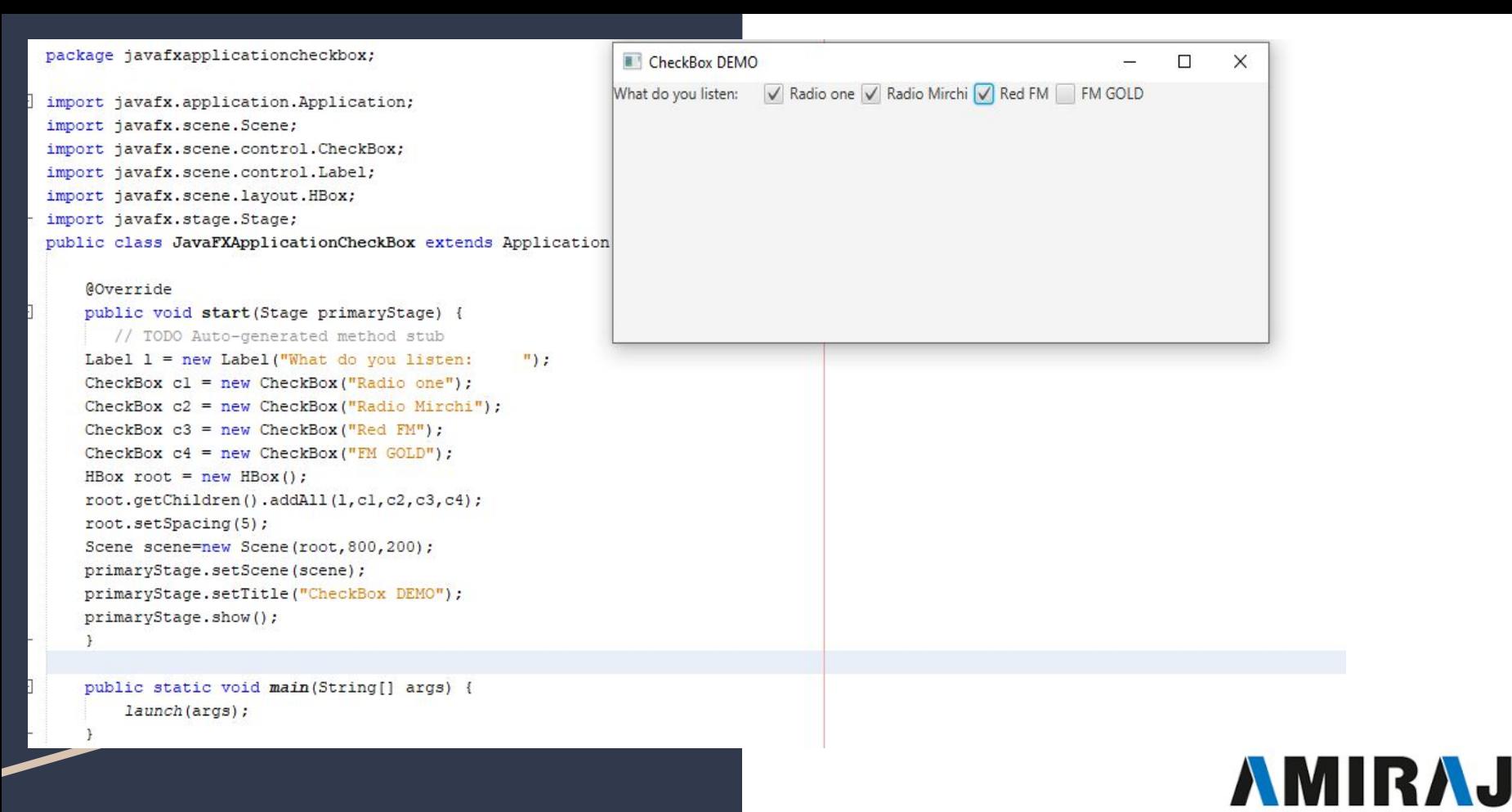

# RadioButton

- ★ The Radio Button is used to provide various options to the user. The user can only choose one option among all. A radio button is either selected or deselected.
- $\star$  It can be used in a scenario of multiple choice questions in the quiz where only one option needs to be chosen by the student.
- **★** We can group JAVAFX RadioButton instances into a ToggleGroup.A ToggleGroup allows at most one RadioButton to be selected at any time.

OF ENGINEERING & TECHNOLOGY

import javafx.application.Application; import javafx.scene.Scene; import javafx.scene.control.RadioButton; import javafx.scene.control.ToggleGroup; import javafx.scene.layout.VBox; import javafx.stage.Stage; public class JavaFXApplicationRadioButton extends Application {

# **@Override**

public void start (Stage primaryStage) { ToggleGroup group =  $new$  ToggleGroup(); RadioButton buttonl =  $new$  RadioButton ("Red"); RadioButton button2 = new RadioButton("Blue"); RadioButton button3 = new RadioButton ("Green"); RadioButton button4 = new RadioButton("Yellow"); buttonl.setToggleGroup(group); button2.setToggleGroup(group); button3.setToggleGroup(group); button4.setToggleGroup(group); VBox root=new VBox(); root.setSpacing(10); root.getChildren().addAll(button1,button2,button3,button4); Scene scene=new Scene(root, 400, 300); primaryStage.setScene(scene); primaryStage.setTitle("Radio Button DEMO"); primaryStage.show();

public static void main(String[] args) { launch (args) ;

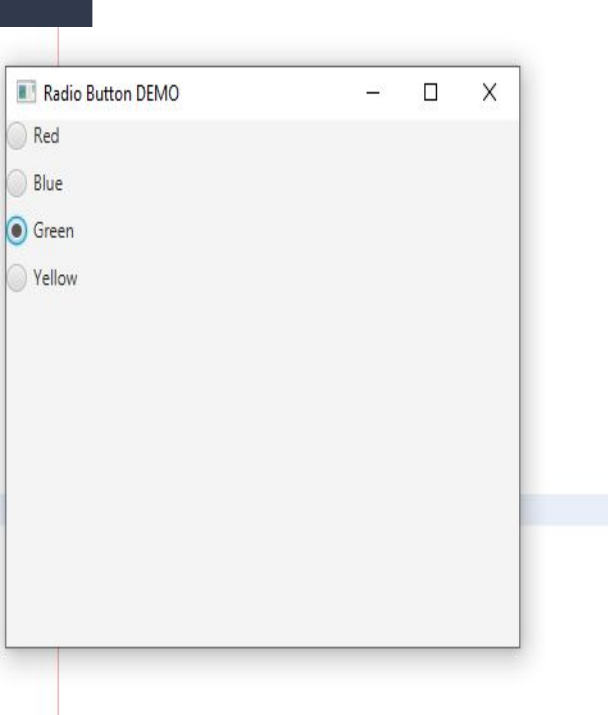

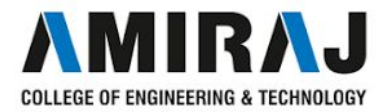

# TextField

★ Text Field is basically used to get the input from the user in the form of text.

> **javafx.scene.control.TextField** represents TextField. It provides various methods to deal with textfields in JavaFX. TextField can be created by instantiating TextField class.

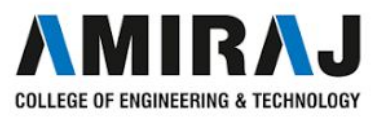

### package javafxapplicationgridpane;

import javafx.application.Application: import javafx.scene.Scene;

import javafx.scene.control.Button;

import javafx.scene.control.Label;

import javafx.scene.control.TextField;

import javafx.scene.layout.GridPane;

import javafx.stage.Stage;

public class JavaFXApplicationGridPane extends Application {

### GOverride

public void start (Stage primaryStage) throws Exception { Label first name=new Label("First Name"); Label last name=new Label("Last Name"); TextField tfl=new TextField(); TextField tf2=new TextField(); Button Submit=new Button ("Submit"); GridPane root=new GridPane(); Scene scene =  $new$  Scene (root, 400, 200); root.addRow(0, first name, tfl); //addRow(int rowIndex, Node.., Childern) root.addRow(1, last name, tf2); root.addRow(2, Submit); primaryStage.setScene(scene); primaryStage.show();

public static void main(String[] args) { launch(args);

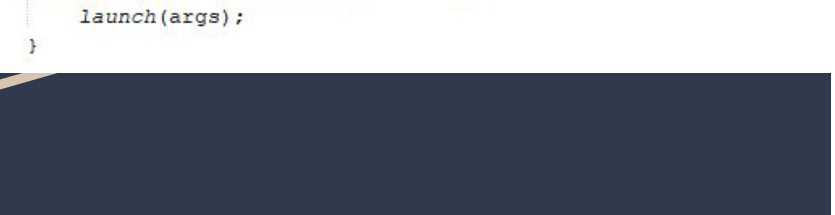

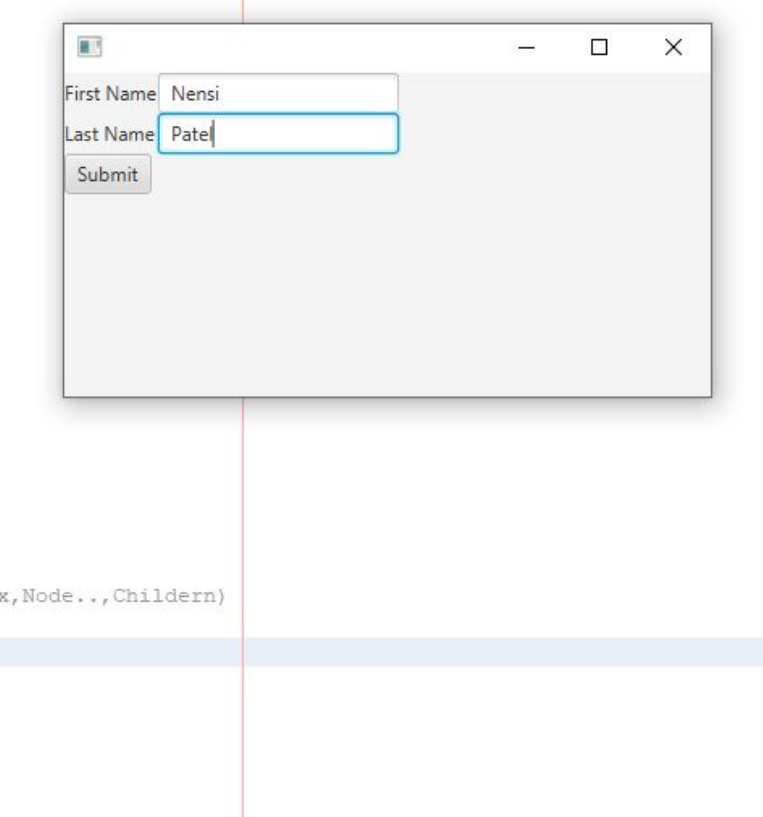

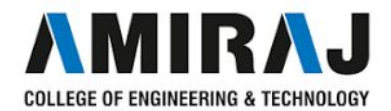

# TextArea

★ The TextARea control allows to enter multiline text.The control is represented by the class **javafx.scene.control.TextArea.** ★ SYNTAX:

TextArea ta=new TextArea()

 $\star$  We can set the size of the TextArea using **setPrefHeight()** and **setPrefWidth()** functions.

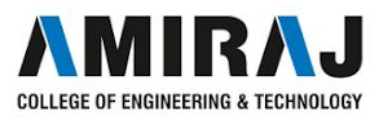

# package javafxapplicationtextarea;

```
import javafx.application.Application;
import javafx.scene.Scene;
import javafx.scene.control.Label;
import javafx.scene.control.TextArea;
import javafx.scene.layout.GridPane;
```
import javafx.stage.Stage;

public class JavaFXApplicationTextArea extends Application {

### @Override

```
public void start (Stage primaryStage) {
    Label L= new Label ("Enter Your Comments:");
    TextArea ta=new TextArea();
   double height=100:
    double width=150:
    ta.setPrefHeight(height);
   ta.setPrefWidth(width);
   GridPane root = new GridPane();
    root.addRow(0, L, ta);
    Scene scene = new Scene (root, 300, 250);
   primaryStage.setTitle("Text Area Demo");
    primaryStage.setScene(scene);
    primaryStage.show();
```

```
public static void main (String[] args) {
    launch (args);
```
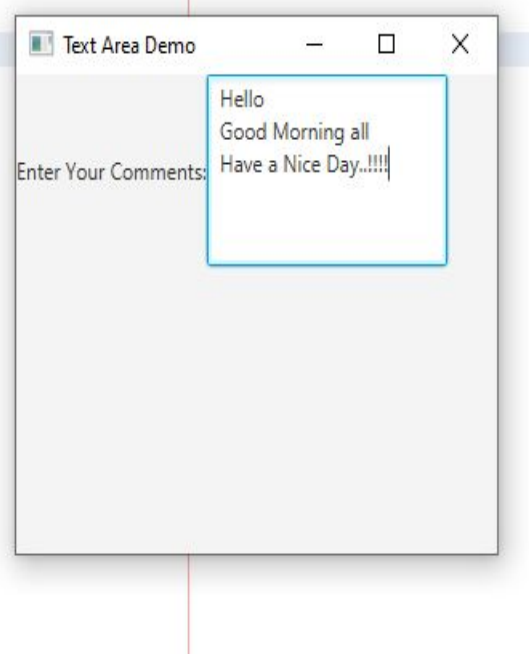

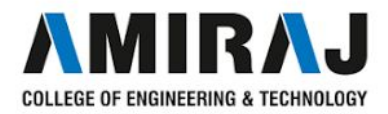

- $\overrightarrow{COM}$  The JavaFX ComboBox control enables users to choose an option from a predefined list of choices, or type in another value if none of the predefined choices matches what the user want to select. The JavaFX ComboBox control is represented by the class javafx.scene.control.ComboBox . This JavaFX ComboBox tutorial will explain how to use the ComboBox class.
	- ★ **Creating a ComboBox**
	- $\star$  SYNTAX:

 $Combobax$  comboBox = new ComboBox();

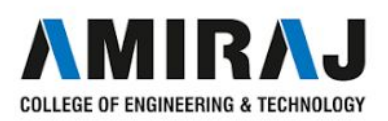

# Combo Box **Adding Choices to a ComboBox**

You can add choices to a ComboBox by obtaining its item collection and add items to it. Here is an example that adds choices to a JavaFX ComboBox :

cb.getItems().add("Choice 1");

cb.getItems().add("Choice 2");

cb.getItems().add("Choice 3");

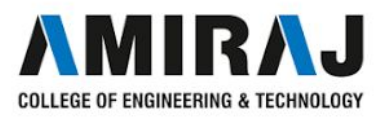

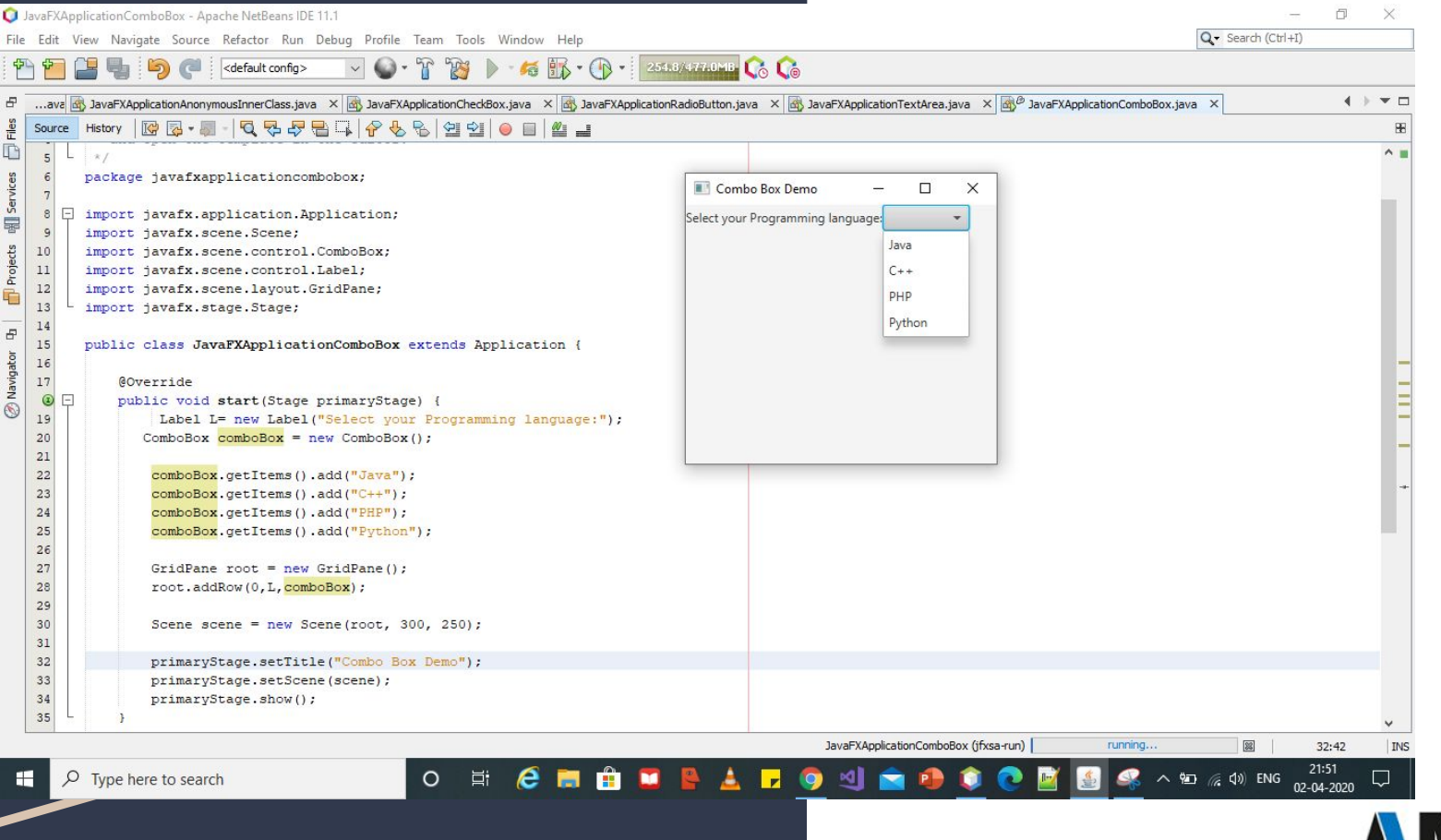

# ListView

 $\star$  The JavaFX ListView control enables users to choose one or more options from a predefined list of choices. The JavaFX ListView control is represented by the class javafx.scene.control.ListView . This JavaFX ListView tutorial will explain how to use the ListView class. SYNTAX:

ListView listView = new ListView();

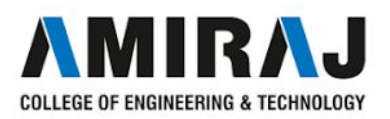

# ListView **Adding Items to a ListView**

You can add items (options) to a ListView by obtaining its item collection and add items to it. Here is an example that adds items to a JavaFX ListView :

listView.getItems().add("Item 1");

listView.getItems().add("Item 2");

listView.getItems().add("Item 3");

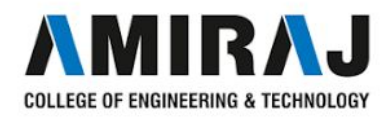

# package javafxapplicationlistview;

import javafx.application.Application; import javafx.scene.Scene: import javafx.scene.control.Label; import javafx.scene.control.ListView: import javafx.scene.control.SelectionMode; import javafx.scene.lavout.GridPane; import javafx.stage.Stage;

public class JavaFXApplicationListView extends Application {

### **@Override**

```
public void start (Stage primaryStage) {
   Label L= new Label ("Select your Programming language:");
   ListView listView = new ListView();
    listView.getSelectionModel().setSelectionMode(SelectionMode.MULTIPLE);
   listView.getItems().add("JAVA");
    listView.getItems().add("C++");
    listView.getItems().add("PHP");
   listView.getItems().add("Python");
   GridPane root = new GridPane():
    root.addRow(0,L,listView);
    Scene scene = new Scene (root, 300, 120);
   primaryStage.setScene(scene);
   primaryStage.show();
```
public static void main(String[] args) { launch (args) ;

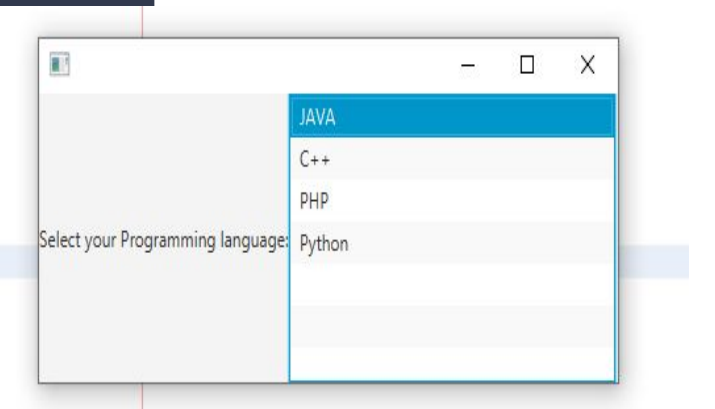

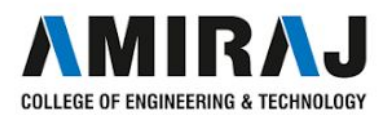

# Scrollbar

 $\star$  JavaFX Scroll Bar is used to provide a scroll bar to the user so that the user can scroll down the application pages. It can be created by instantiating **javafx.scene.control.ScrollBar** class.

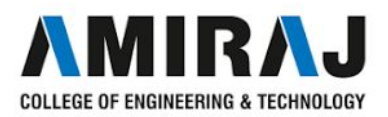

### package javafxapplicationscrollbar;

import javafx.application.Application; import javafx.scene.Scene; import javafx.scene.control.ScrollBar; import javafx.scene.layout.StackPane; import javafx.stage.Stage;

public class JavaFXApplicationScrollbar extends Application {

### **@Override**

```
public void start (Stage primaryStage) {
    ScrollBar s = new ScrollBar();
    StackPane root = new StackPane();
    root.getChildren().add(s);
    Scene scene = new Scene (root, 300, 200);
    primaryStage.setScene(scene);
    primaryStage.setTitle("ScrollBar DEMO");
    primaryStage.show();
```
public static void main(String[] args) { launch (args);

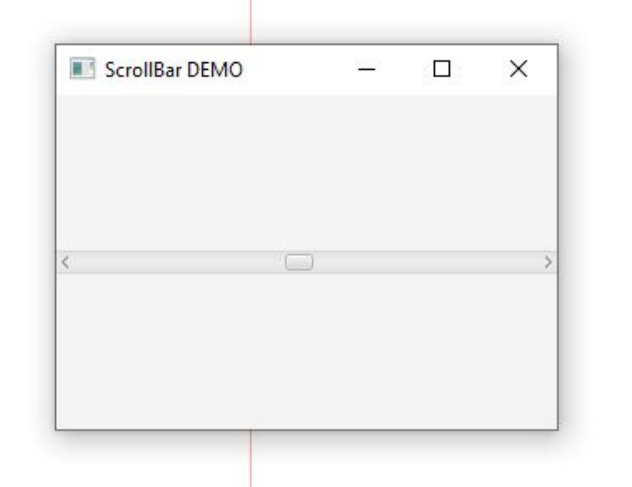

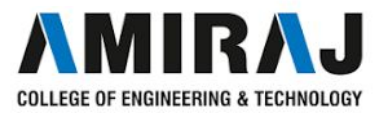

# package javafxapplicationscrollbar; ScrollBar DEMO  $\times$  $\Box$ import javafx.application.Application; import javafx.geometry.Orientation; import javafx.scene.Scene; import javafx.scene.control.ScrollBar; import javafx.scene.layout.StackPane; import javafx.stage.Stage; public class JavaFXApplicationScrollbar extends Application { **@Override** public void start (Stage primaryStage) { ScrollBar  $s = new ScrollBar()$ ;  $s.setMin(0);$  $s.setMax(50);$  $s.setValue(25);$ s.setOrientation(Orientation.VERTICAL); StackPane root = new StackPane(); root.getChildren().add(s); Scene scene =  $new$  Scene ( $root$ , 300, 200); primaryStage.setScene(scene); primaryStage.setTitle("ScrollBar DEMO"); primaryStage.show(); public static void main (String[] args) { launch (args) ;

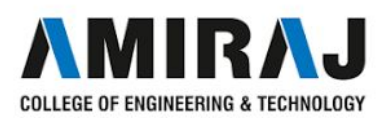

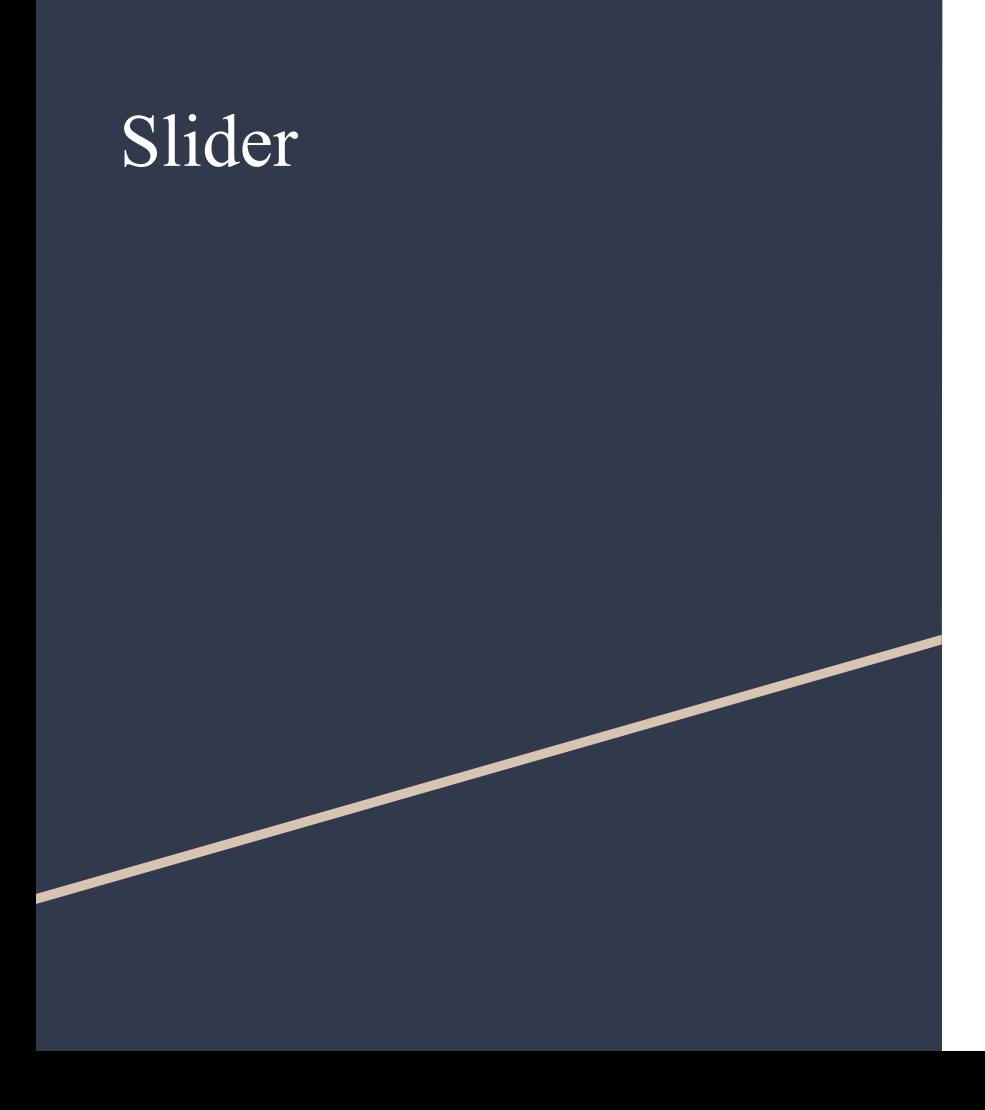

 $\star$  JavaFX slider is used to provide a pane of option to the user in a graphical form where the user needs to move a slider over the range of values to select one of them. Slider can be created by instantiating **javafx.scene.control.Slider** class.

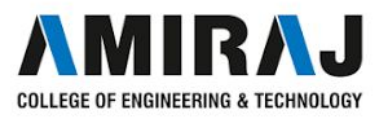

### package javafxapplicationslider;

import javafx.application.Application; import javafx.scene.Scene; import javafx.scene.control.Label; import javafx.scene.control.Slider; import javafx.scene.layout.VBox; import javafx.stage.Stage;

public class JavaFXApplicationSlider extends Application {

### **@Override**

```
public void start (Stage primaryStage) {
    Label L= new Label ("Adjust the volume:");
    Slider slider = new Slider();
    slider.setMin(0);
    slider.setMax(50);
    slider.setValue(25);
    slider.setShowTickLabels(true);
    slider.setShowTickMarks(true);
    VBox root = new VBox():
    root.getChildren().addAll(L,slider);
    Scene scene = new Scene (root, 300, 200);
    primaryStage.setScene(scene);
    primaryStage.setTitle("Slider DEMO Program");
    primaryStage.show();
```

```
public static void main(String[] args) {
    launch (args) ;
```
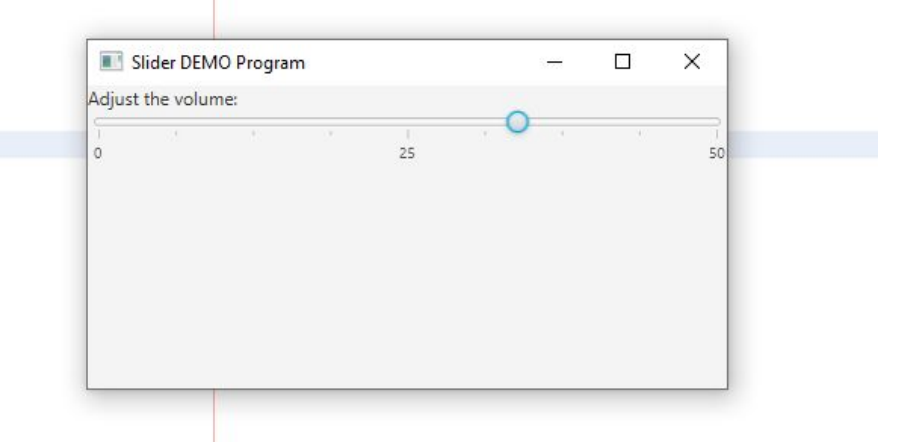

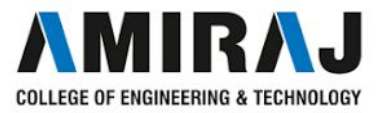

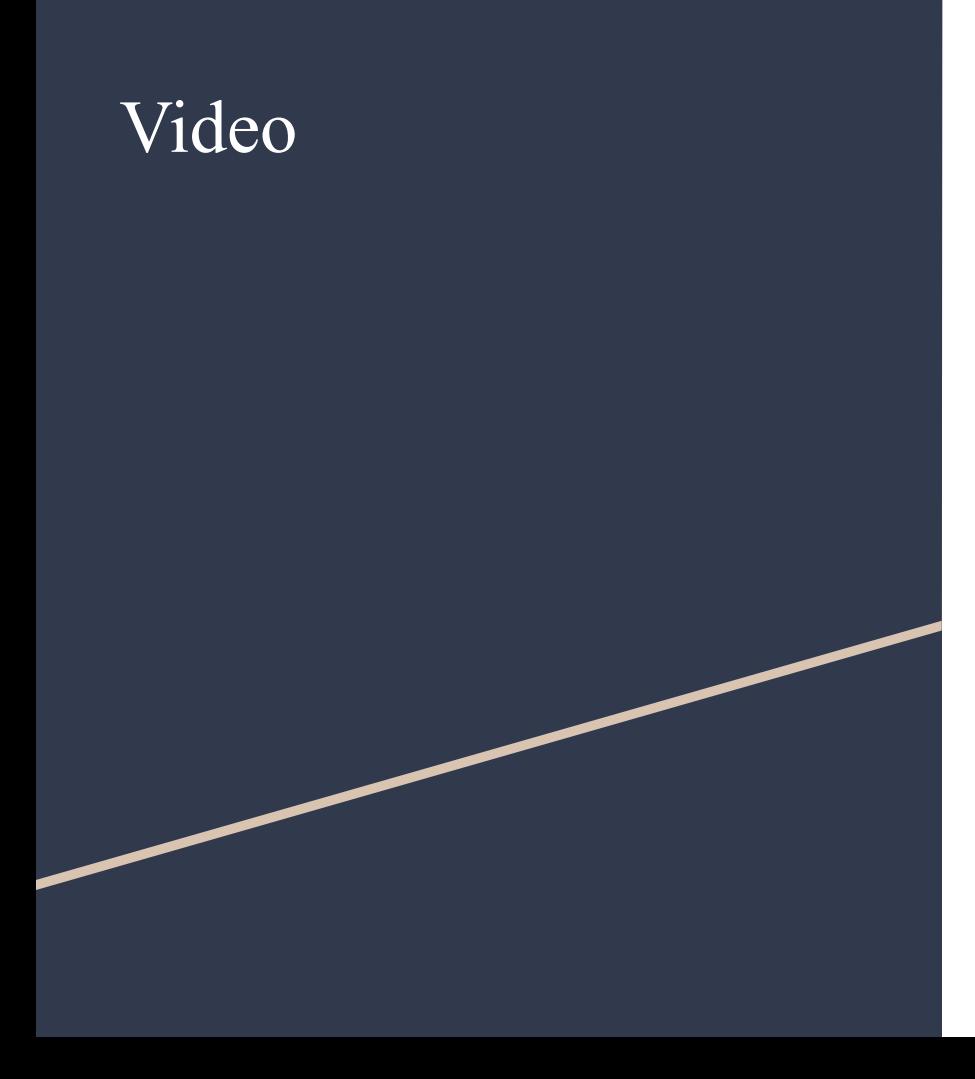

- $\star$  Playing video in JavaFX is quite simple. We need to use the same API as we have used in the case of playing Audio files. In the case of playing video, we need to use the MediaView node to display the video onto the scene.
- $\star$  For this purpose, we need to instantiate the MediaView class by passing the Mediaplayer object into its constructor. Due to the fact that, MediaView is a JavaFX node, we will be able to apply effects to it.
- $\star$  In this part of the tutorial, we will discuss the steps involved in playing video media files and some examples regarding this.

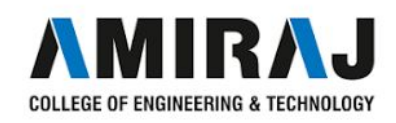

# Steps to play video files in

# JavaFX

- 1. Instantiate the **javafx.scene.media.Media** class by passing the location of the audio file in its constructor. Use the following line of code for this purpose.
	- 1. Media media = **new**

Media("http://path/file\_name.mp3");

- 2. Pass the Media class object to the new instance of **javafx.scene.media.MediaPlayer** object.
	- 1. Mediaplayer mediaPlayer = **new** MediaPlayer(media);
- 3. Invoke the MediaPlayer object's play() method when onReady event is triggered.
	- 1. mediaPlayer.setAutoPlay(**true**);

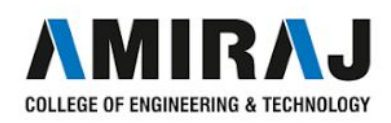

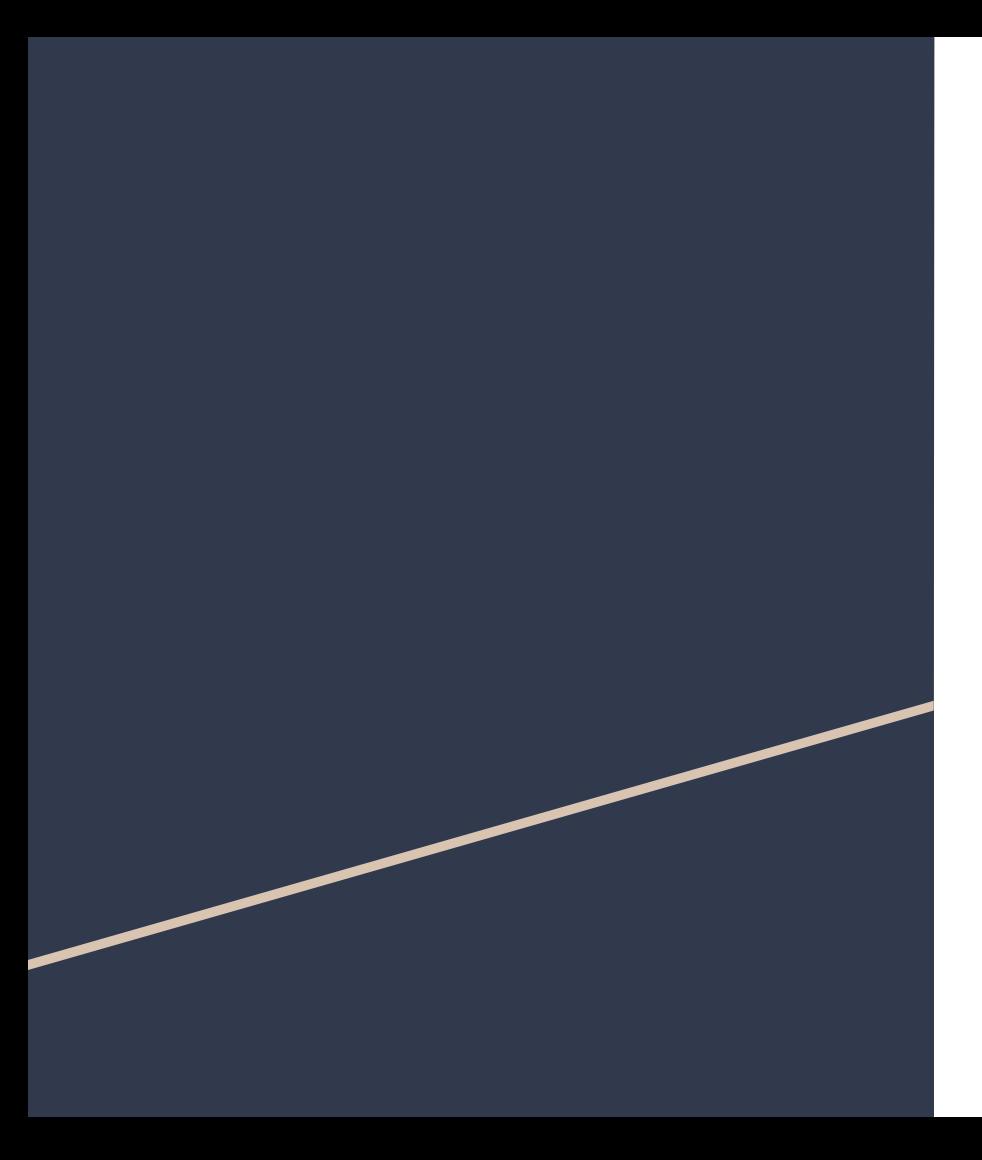

 4.Instantiate MediaView class and pass Mediaplayer object into its constructor.

> 1. MediaView mediaView = **new** MediaView (mediaPlayer)

5.Add the MediaView Node to the Group and configure Scene.

Group root  $=$  **new** Group();

root.getChildren().add(mediaView)

Scene scene =  $new$  Scene(root, $600,400$ );

primaryStage.setTitle("Playing Video");

primaryStage.show();

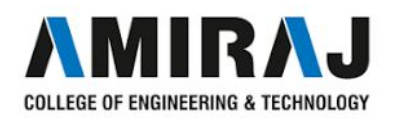

import java.io.File; import javafx.application.Application; import javafx.scene.Group; import javafx.scene.Scene; import javafx.scene.media.Media: import javafx.scene.media.MediaPlayer; import javafx.scene.media.MediaView; import javafx.stage.Stage;

public class JavaFXApplicationVideo extends Application {

### **@Override**

```
public void start (Stage primaryStage) {
    // TODO Auto-generated method stub
    //Initialising path of the media file, replace this with your file path
    String path = "C:\\Users\\Lenovo\\Desktop\\ONLINE LEC\\oop lecture\test.mp4";
    //Instantiating Media class
   Media media = new Media (new File (path).toURI().toString());
    //Instantiating MediaPlayer class
    MediaPlayer medicalPlayer = new MediaPlayer (media);//Instantiating MediaView class
    MediaView mediaView = new MediaView(mediaPlayer);
    //by setting this property to true, the Video will be played
   mediaPlayer.setAutoPlay(true);
    //setting group and scene
    Group root = new Group();
    root.getChildren().add(mediaView);
    Scene scene = new Scene (root, 500, 400);
    primaryStage.setScene(scene);
    primaryStage.setTitle("Playing video");
    primaryStage.show();
```
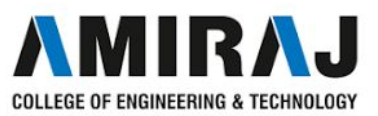

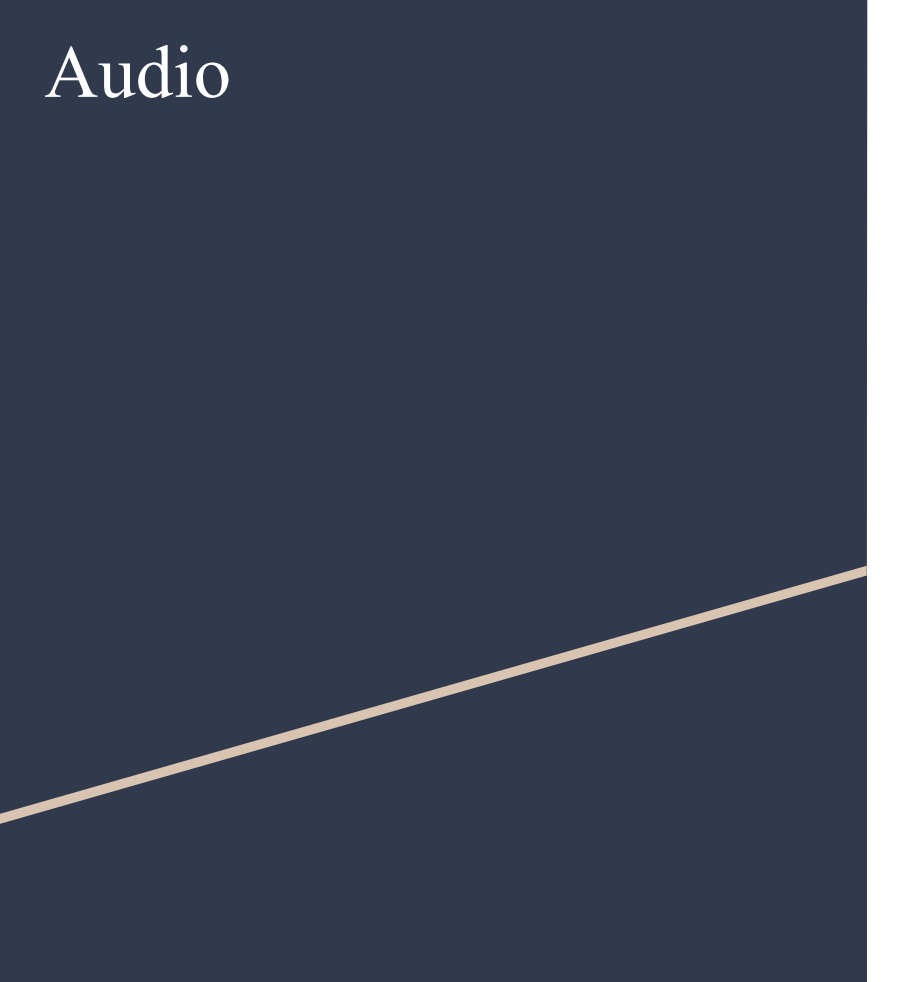

- $\bigstar$  We can load the audio files with extensions like **.mp3,.wav** and **.aifff** by using JavaFX Media API. We can also play the audio in HTTP live streaming format. It is the new feature introduced in JavaFX 8 which is also known as HLS.
- $\star$  Playing audio files in JavaFX is simple. For this purpose, we need to instantiate **javafx.scene.media.Media** class by passing the audio file path in its constructor. The steps required to be followed in order to play audio files are described below.

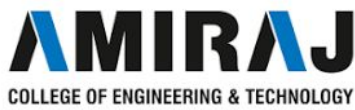

# Audio 1. Instantiate the **javafx.scene.media.Media** class by

- passing the location of the audio file in its constructor. Use the following line of code for this purpose.
	- 1. Media media = **new**

Media("http://path/file\_name.mp3");

- 2. Pass the Media class object to the new instance of **javafx.scene.media.MediaPlayer** object.
	- 1. Mediaplayer mediaPlayer = **new** MediaPlayer(media);
- 3. Invoke the MediaPlayer object's play() method when onReady event is triggered.
	- 1. MediaPlayer.setAutoPlay(**true**);

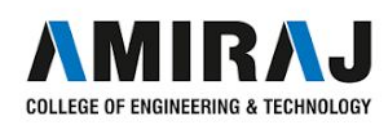

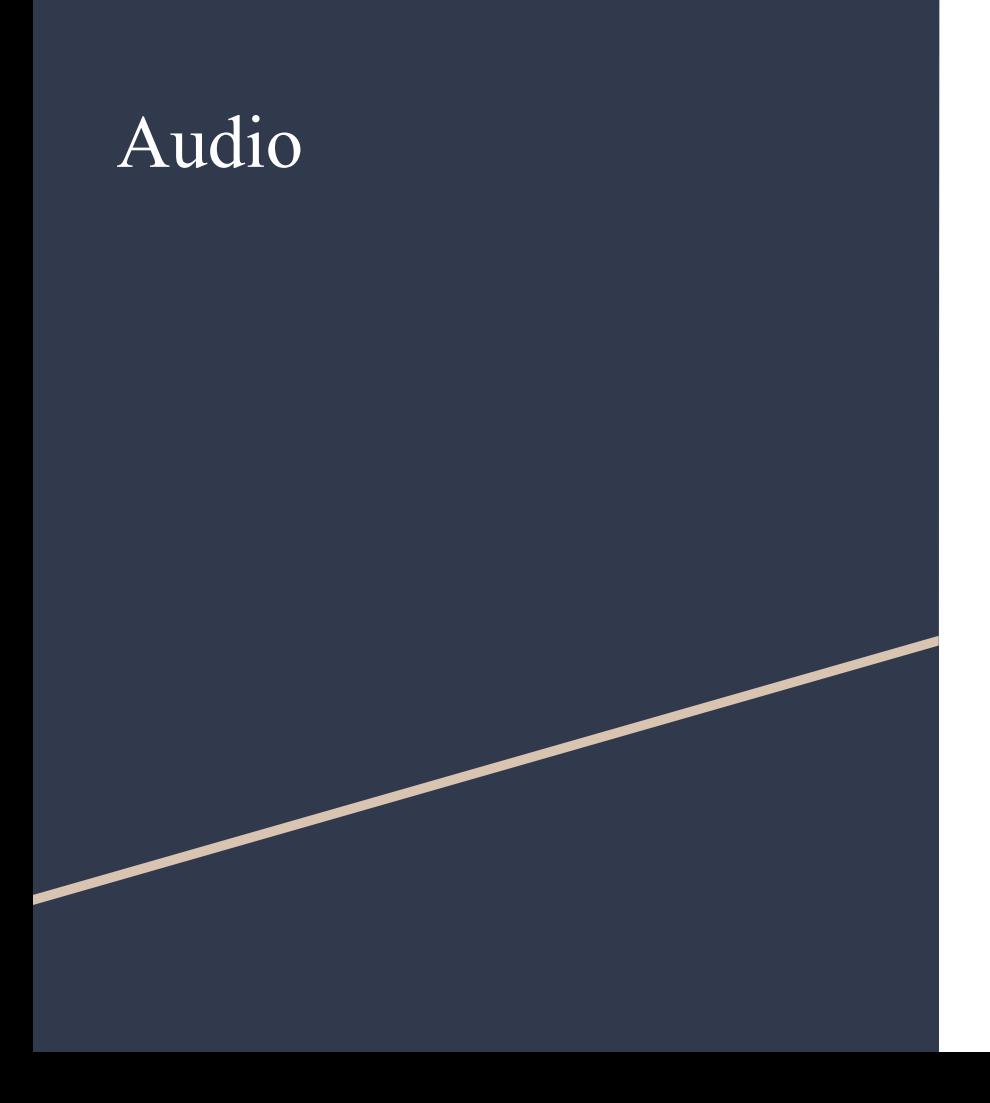

 $\star$  The Media File can be located on a web server or on the local file system. SetAutoPlay() method is the short-cut for setting the setOnReady() event handler with the lambda expression to handle the event.

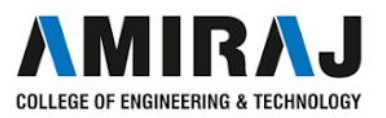

import java.io.File; import javafx.application.Application; import javafx.scene.Group; import javafx.scene.media.Media; import javafx.scene.media.MediaPlayer; import javafx.scene.media.MediaView; import javafx.stage.Stage; public class JavaFXApplicationAudio extends Application {

### **@Override**

public void start (Stage primaryStage) {

// TODO Auto-generated method stub //Initialising path of the media file, replace this with your file path String path =  $\sqrt{n}$ /home/javatpoint/Downloads/test.mp3";

```
//Instantiating Media class
```
Media media = new Media (new File (path) .toURI().toString());

```
//Instantiating MediaPlayer class
```
MediaPlayer mediaPlayer = new MediaPlayer (media) ;

```
//by setting this property to true, the audio will be played
mediaPlayer.setAutoPlay(true);
primaryStage.setTitle("Playing Audio");
primaryStage.show();
```
public static void main(String[] args) { launch (args);

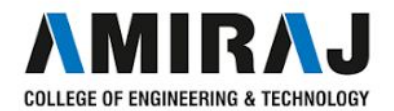

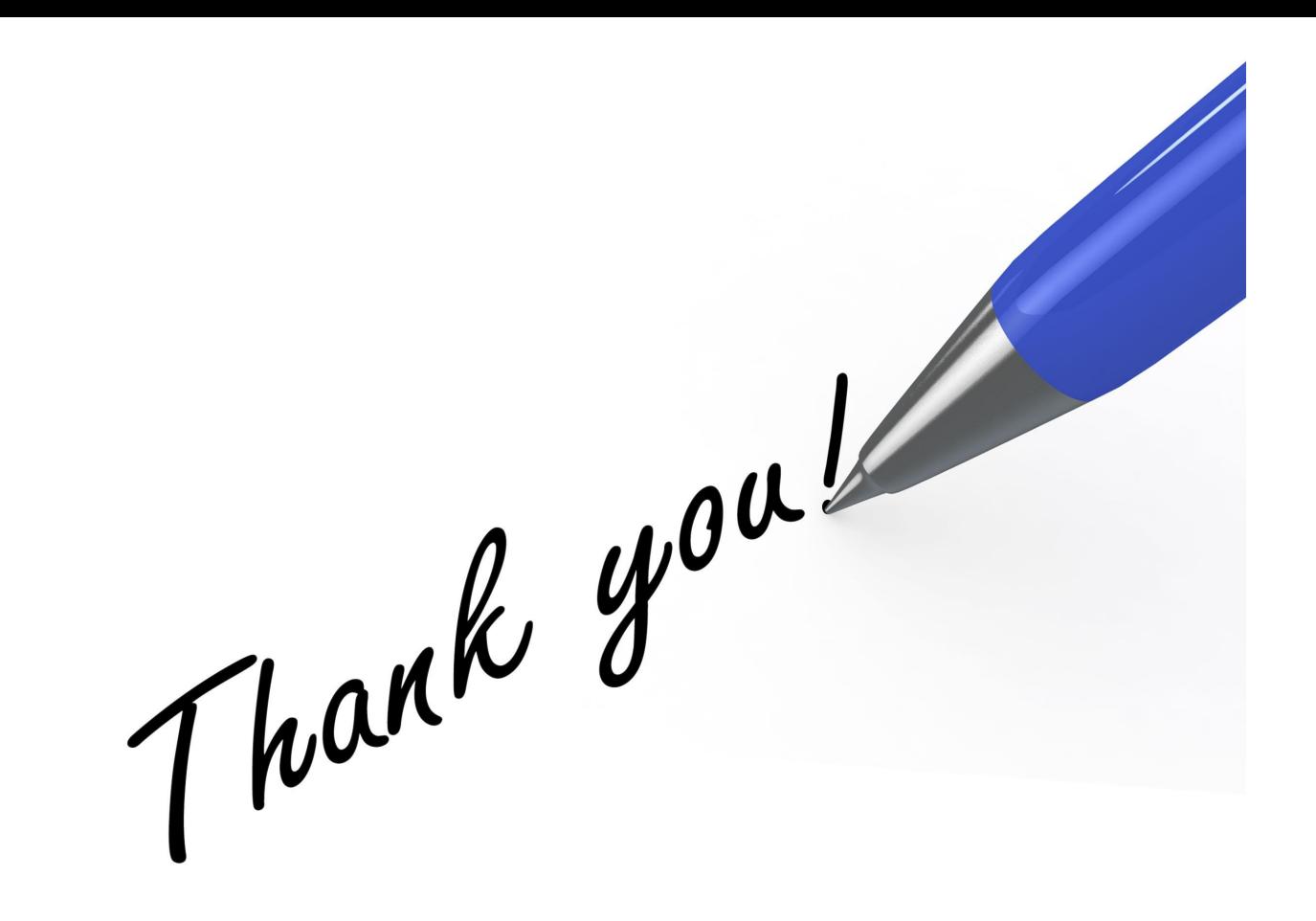

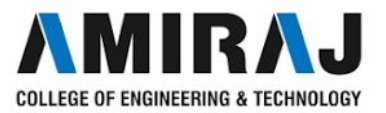